## **Reemplazo del módulo de alimentación de papel**

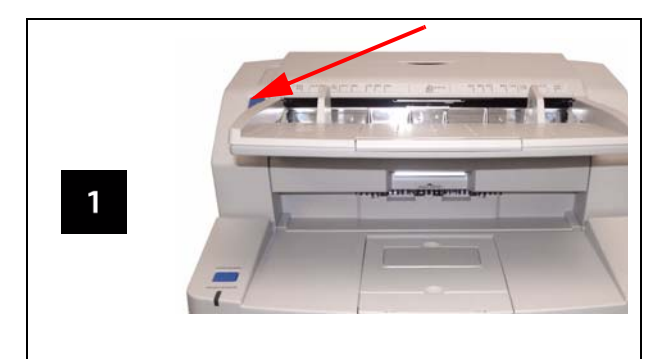

Presionar el botón para abrir la puerta del alimentador automático de documentos (ADF, por sus siglas en inglés).

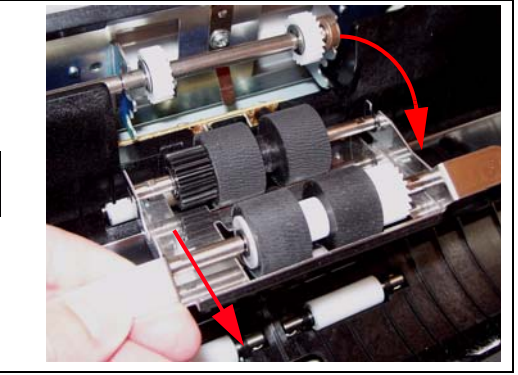

 $\overline{2}$ 

Quitar el rodillo de la puerta del ADF.

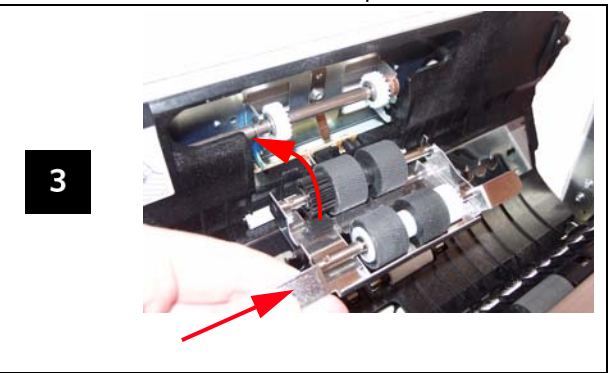

Introducir un nuevo rodillo y girar hacia arriba el ensamblaje del rodillo.

# **Luces del indicador y códigos de error**

#### El color del LED indica el estado del escáner:

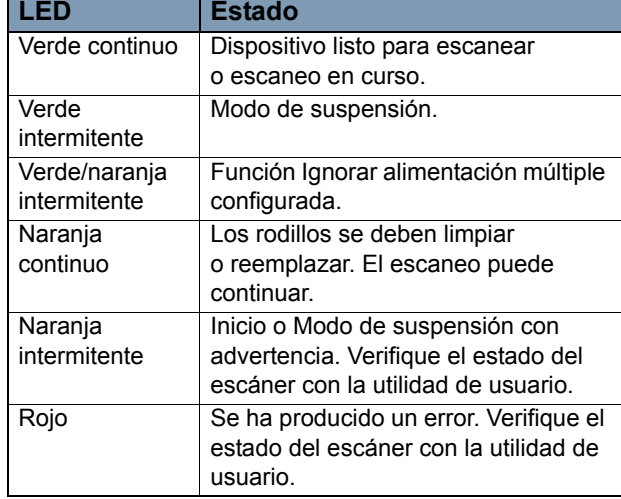

#### **Suministros y accesorios**

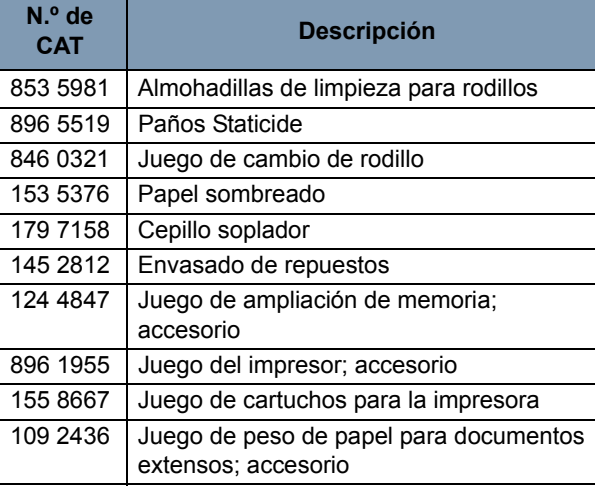

EASTMAN KODAK COMPANY 343 State Street Rochester, Nueva York 14650 EE. UU. A-61691\_es / N.° de pieza 7J3601 Julio de 2010 © Eastman Kodak Company, 2010 TM: Kodak

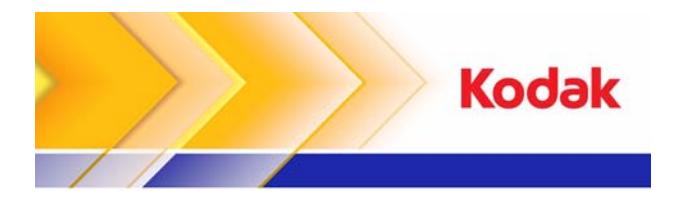

# Escáneres Serie *Trūper*

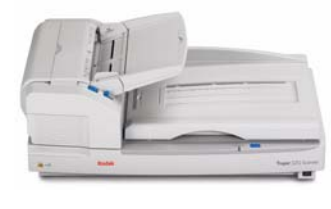

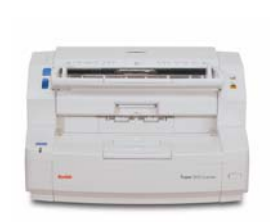

### **Guía de referencia**

# **Servicio y asistencia de Kodak**

**www.kodak.com/go/disupport**

#### **1.800.822.1414**

 (*Estados Unidos y Canadá únicamente; para las demás regiones, se debe contactar al centro de asistencia de Kodak)*

Al contactar el servicio de asistencia, tenga a mano:

- •Una descripción del problema
- El modelo y el número de serie del escáner
- La configuración para la computadora
- •La aplicación de software que está utilizando

## **Limpieza de los rodillos en el área del ADF/de salida**

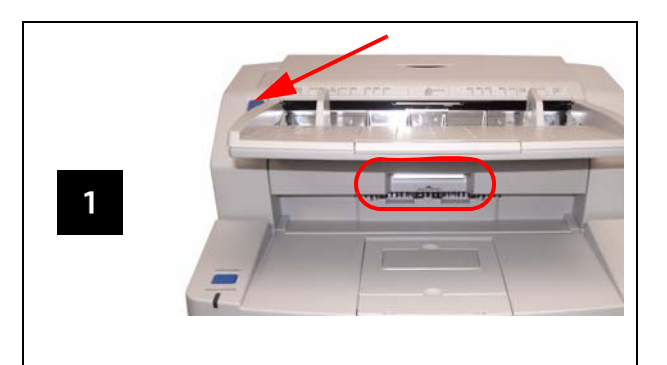

Presionar el botón para abrir la puerta del ADF; accionar la palanca hacia arriba para abrir la puerta de salida.

# **Limpieza de las guías de imágenes**

### **Limpieza de los sensores**

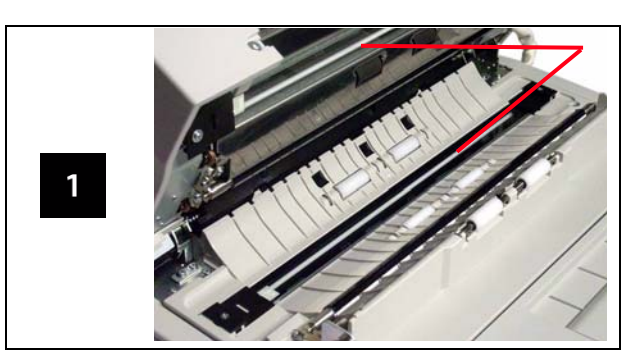

Limpie las guías de imágenes con un paño Staticide.

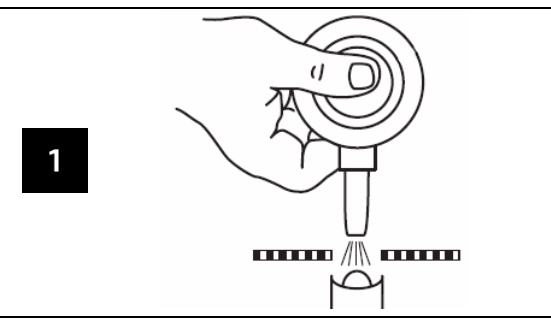

Utilizar el cepillo soplador

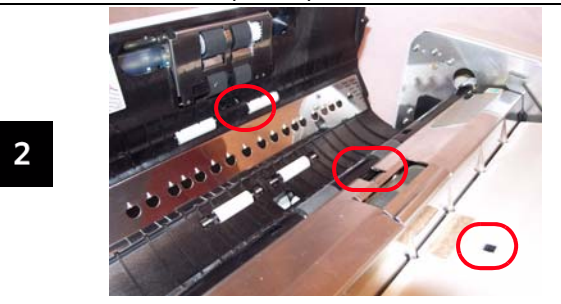

Sensor de papeles, sensor de espera y detector de doble alimentación

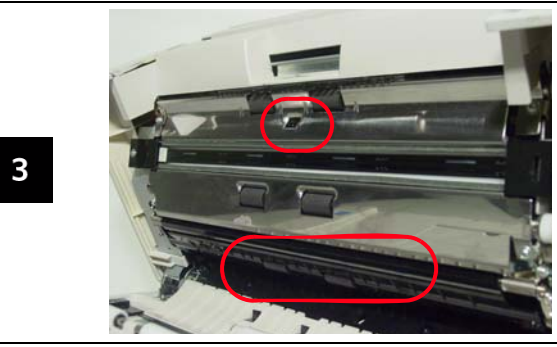

Sensor de acabado, sensores asimétricos y sensor de inicio

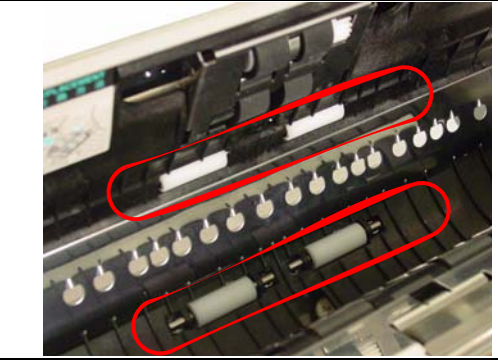

 $\overline{2}$ 

 $\mathbf{3}$ 

Limpiar todos los rodillos del área del ADF.

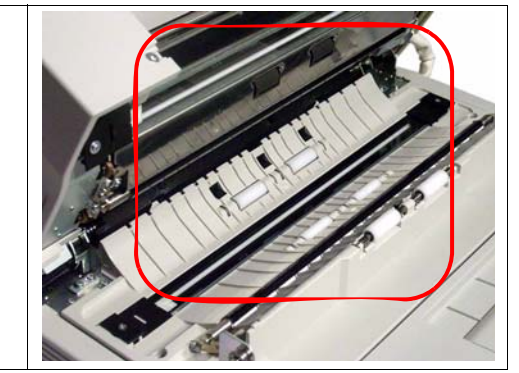

Limpiar todos los rodillos del área de salida.